# PENGGUNAAN FUSION CHART PADA PEMBUATAN GRAFIK HASIL UNDUHAN SITUS WORDPRESS

(Skripsi)

Oleh **MEGA DEVIANA** 

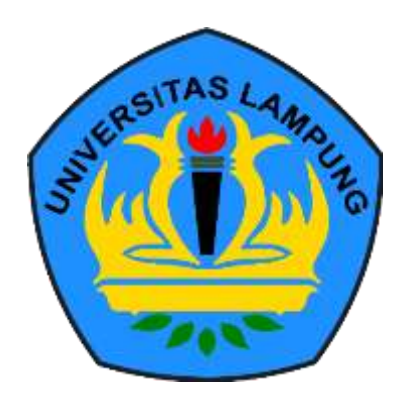

## **JURUSAN ILMU KOMPUTER** FAKULTAS MATEMATIKA DAN ILMU PENGETAHUAN ALAM **UNIVERSITAS LAMPUNG** 2019

#### **ABSTRACT**

## <span id="page-1-0"></span>**PENGGUNAAN FUSION CHART PADA PEMBUATAN GRAFIK HASIL UNDUHAN SITUS WORDPRESS**

#### **BY**

#### **MEGA DEVIANA**

Website is a collection of pages that display information about text, images, animations, sounds, videos, or a combination of all them. WordPress is web software with free resources and can be changed as desired. WordPress contains a collection of PHP files that work synergistically among them to produce a dynamic website appearance. Website monitoring is carried out the owner to find out the amount of data enthusiasts available on his website. WordPress.com monitoring data is a CSV (Comma Separated Value), file where values are separated by commas (,). The file CSV download consists of the address and the number of downloads. Fusion Charts Suite is a collection of four products in a web application that can help produce various types of charts, gauges, or maps. One of them is Fusion Charts XT. It's helps people to make 45 types of charts most commonly used such as pie, column, bar, area, line, stacked, combination, and advanced ones such as Pareto and Marimekko. Fushion Charts is an application that contains a library with program classes. This research successfully displays data of download on WordPress with graphs using Fusion Charts. The result is a utility that can display website data of download using graphs in bar graphs.

Keywords: *Website*, WordPress, *Comma Separated Value* (CSV), Fusion Charts.

#### **ABSTRAK**

## <span id="page-2-0"></span>**PENGGUNAAN FUSION CHART PADA PEMBUATAN GRAFIK HASIL UNDUHAN SITUS WORDPRESS**

#### **OLEH**

#### **MEGA DEVIANA**

*Website* merupakan kumpulan halaman yang menampilkan informasi berupa data teks, gambar, animasi, suara, video, atau gabungan dari semuanya. WordPress merupakan perangkat lunak *web* dengan sumber yang bersifat gratis dan dapat diubah sesuai keinginan. WordPress berisi kumpulan *file*‐*file* PHP yang bekerja secara bersama-sama untuk menghasilkan tampilan *website* yang dinamis. Pemantauan *website* dilakukan pemilik untuk mengetahui jumlah peminat data yang ada pada *website*-nya. Data pantauan WordPress.com berupa *file* CSV *(Comma Separated Value)* dimana data atau nilai dipisahkan dengan karakter koma (,). Data CSV pada unduhan terdiri dari alamat dan jumlah pen-*download.* Fusion Charts Suite merupakan kumpulan empat produk dalam aplikasi web yang dapat membantu menghasilkan berbagai jenis bagan, pengukur, atau peta. Salah satunya Fusion Charts XT membantu membuat 45 jenis bagan yang paling sering digunakan seperti *pie*, kolom, bar, *area*, garis, *stacked*, kombinasi, dan yang tingkat lanjut seperti Pareto dan Marimekko. Fushion Chart merupakan aplikasi yang berisi *library* yang di dalamnya terdapat *class-class* program. Penelitian ini berhasil menampilkan data unduhan pada WordPress dengan grafik menggunakan Fusion Charts. Hasilnya adalah sebuah *utility* yang dapat menampilkan grafik data unduhan *website* dalam grafik batang.

**Kata Kunci:***Website*, WordPress, *Comma Separated Value* (CSV), Fusion Charts.

## **PENGGUNAAN FUSION CHART PADA PEMBUATAN GRAFIK HASIL UNDUHAN SITUS WORDPRESS**

**Oleh Mega Deviana**

**Skripsi**

**Sebagai salah satu syarat memperoleh gelar SARJANA KOMPUTER pada**

**Jurusan Ilmu Komputer Fakultas Matematika dan Ilmu Pengetahuan Alam**

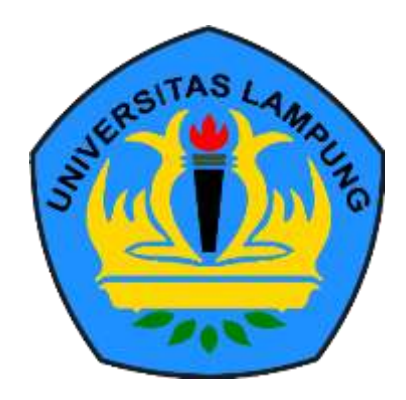

**FAKULTAS MATEMATIKA DAN ILMU PENGETAHUAN ALAM UNIVERSITAS LAMPUNG BANDAR LAMPUNG 2019**

Judul Skripsi

## : PENGGUNAAN FUSION CHART PADA PEMBUATAN GRAFIK HASIL UNDUHAN **SITUS WORDPRESS**

Nama Mahasiswa

## : Mega Deviana

No. Pokok Mahasiswa: 1517051134

Jurusan

: Ilmu Komputer

Fakultas

**LAMPUNG UNIVERS!** 

LAMPLING UNIVERSITING LAMPLING UNIVERSITA

**MPUNG UNIV** 

: Matematika dan Ilmu Pengetahuan Alam

## **MENYETUJUI**

1. Komisi Pempimbing Dwi Sakethi, S.S., M.Kom. NIP 19680611 19802 1 001

2. Mengetahui Ketua Jurusan Ilmu Komputer FMIPA Universitas Lampung

**IVARSI** 

UNIVERSIT

Dr. Ir. Kurnia Muludt, M.S.Sc. NIP. 19640616 198902 1 001

#### **MENGESAHKAN**

1. Tim Penguji

Ketua

**TAS MATE PENGETAY**  Dwi Sakethi, S.Si., M.Kom.

Penguji I

Bukan Pembimbing : Ir. Machudor Yusman, M.Kom.

Penguji II Bukan Pembimbing : Drs. Rd. Irwan Adi Pribadi, M.Kom.

Dekan Fakultas Matematika dan Ilmu Pengetahuan Alam

vs. Suratman, M.Sc. TP 19640604 199003 1 002

**NG UNIVERSITAS** Tanggal Lulus Ujian Skripsi: 09 Desember 2019

## **PERNYATAAN**

Saya yang bertanda tangan di bawah ini, menyatakan bahwa skripsi saya yang berjudul "Penggunaan Fusion Chart Pada Pembuatan Grafik Hasil Unduhan Situs WordPress" merupakan karya saya sendiri dan bukan karya orang lain. Semua tulisan yang tertuang di skripsi ini telah mengikuti kaidah Penulisan Karya Ilmiah Universitas Lampung. Apabila di kemudian hari terbukti skripsi saya merupakan hasil penjiplakan atau dibuat orang lain, maka saya bersedia menerima sanksi berupa pencabutan gelar yang telah saya terima.

Bandar Lampung, 09 Desember 2019

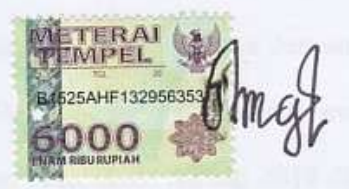

Mega Deviana NPM. 1517051134

### **RIWAYAT HIDUP**

<span id="page-7-0"></span>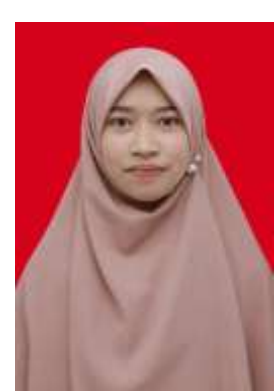

Penulis dilahirkan pada tanggal 16 Desember 1996 di Kotagajah, Lampung Tengah. Anak bungsu dari empat bersaudara dengan Bapak bernama Tukilan dan Ibu bernama Zubaidah.

Penulis menyelesaikan pendidikan Sekolah Dasar (SD) di

SDN Negeri 5 Kotagajah Kab Lampung Tengah pada tahun 2008, menyelesaikan Sekolah Menengah Pertama (SMP) di SMPN 2 Kotagajah Kab Lampung Tengah pada tahun 2011, kemudian menyelesaikan sekolah di jenjang Sekolah Menengah Atas (SMA) SMA Negeri 1 Kotagajah dan lulus pada tahun 2014.

Pada tahun 2015, penulis terdaftar sebagai mahasiswa Jurusan Ilmu Komputer FMIPA Unila melalui jalur SBMPTN. Selama menjadi mahasiswa, penulis melakukan Praktik Kerja Lapangan pada bulan Januari 2018 di Honda Lampung Raya Bandar Lampung. Pada Bulan Juli 2018, penulis melaksanakan Kuliah Kerja Nyata Kebangsaan di Desa Balam Jaya Kecamatan Way Kenanga Kabupaten Tulang Bawang Barat.

# **MOTTO**

<span id="page-8-0"></span>*"Orang beriman itu bersikap ramah dan tidak ada kebaikan bagi seorang yang tidak bersikap ramah. Dan sebaik-baik manusia adalah orang yang paling bermanfaat bagi manusia." (HR. Thabrani dan Daruquthni)*

*"Orang yang bahagia adalah orang yang apabila memperoleh nikmat ia bersyukur, apabila memperoleh musibah ia bersabar dan apabila berbuat dosa maka ia beristighfar" (Dr. A'idh Al-Qarni, M.A)*

*"Cintailah orang yang kau cintai sekedarnya saja; siapa tahu – pada suatu hari kelak – ia akan berbalik menjadi orang yang kau benci. Dan bencilah orang yang kau benci sekadarnya saja; siapa tahu – pada suatu hari kelak – ia akan menjadi orang yang kaucintai." (Ali bin Abi Thalib)*

*Allâh tidak membebani seseorang melainkan sesuai dengan kesanggupannya. (QS. Al- Baqarah 286)*

#### **PERSEMBAHAN**

<span id="page-9-0"></span>Puja dan Puji syukur hanya kepada Allah Rabb semesta alam, penguasa langit dan bumi, yang mengatur siang dan malam, yang menguasai hari pembalasan. Alhamdulillah Kau telah limpahkan nikmat yang tiada tara, nikmat yang tak akan dapat terganti oleh dunia dan seisinya. Nikmat penglihatan, pendengaran, sehat, waktu luang dan yang pasti nikmat IMAN dan ISLAM kepada hamba ini. Sholawat tak lupa selalu diucapkan untuk nabi Allah Muhammad Sallalahu Alaihi Wassalam, yang telah mendobrak zaman kejahilliyahan (zaman kebodohan) menuju zaman yang terang benderang yaitu Dien nul Islam.

Skripsi ini kupersembahkan untuk kedua orang tuaku yang rela berkorban jiwa dan raga tanpa pernah mengeluh. Teruntuk Bapak dan Ibu yang aku cintai karena Allah, maaf aku tak bisa membalas semua jerih payah, lantunan doa dan semangat yang selalu kalian berikan. Untuk Kakak-kakakku, Nenekku, Adik-adikku dan keluarga besarku terima kasih untuk lantunan doa, semangat serta senyuman yang selalu kalian berikan.

# JURUSANKU TERCINTA ILMU KOMPUTER UNIVERSITAS LAMPUNG

## **SANWACANA**

<span id="page-10-0"></span>Puji Syukur kehadirat Allah SWT yang telah melimpahkan rahmat, hidayah serta inayah-Nya sehingga penulis dapat menyelesaikan skripsi yang berjudul "Penggunaan Fusion Chart Pada Pembuatan Grafik Hasil Unduhan Situs WordPress". Tidak lupa shalawat dan salam kepada Nabi Muhammad shalallahu alaihi wasallam, semoga memberikan syafaat kepada kita di hari kiamat nanti. Penulis mengucapkan terima kasih kepada semua pihak yang telah membantu dan memiliki peran besar dalam penyusunan skripsi ini, yaitu:

- 1. Kedua Orangtua, Bapak Tukilan dan Ibu Zubaidah yang telah memberikan doa, semangat, senyuman, kasih sayang, dan motivasi yang tak terhingga.
- 2. Kakak-kakakku (Mas Basuki dan Mbak Yanti, Mas Adi dan Mbak Eti, Mas Ferry, dan Mbak Ana), Keponakanku tercinta Rara, Alya, Zizi, Silva, Zikri yang telah memberikan dukungan, semangat, doa, dan motivasi yang luar biasa.
- 3. Bapak Dr. Ir. Kurnia Muludi, M.S.Sc., selaku Ketua Jurusan Ilmu Komputer FMIPA Universitas Lampung.
- 4. Bapak Didik Kurniawan, S.Si., MT., selaku Sekretaris Jurusan Ilmu Komputer FMIPA Universitas Lampung.
- 5. Dwi Sakethi S.Si., M.Kom., sebagai Pembimbing Utama sekaligus Pembimbing Akademik yang telah memberikan kritik, saran, dan masukan

selama masa perkuliahan dan penyusunan skripsi sehingga penulis bisa sampai di tahap ini.

- 6. Bapak Ir. Machudor Yusman, M.Kom., sebagai Pembahas yang telah memberikan kritik dan saran yang bermanfaat untuk perbaikan selama pembuatan skripsi ini.
- 7. Bapak Drs. Rd. Irwan Adipribadi, M.Kom., sebagai Pembahas yang telah memberikan kritik dan saran yang bermanfaat untuk perbaikan selama pembuatan skripsi ini.
- 8. Bapak Drs. Suratman, M.Sc. selaku Dekan Fakultas Matematika dan Ilmu Pengetahuan Alam Universitas Lampung.
- 9. Bapak dan Ibu Dosen Jurusan Ilmu Komputer yang telah memberikan ilmu yang bermanfaat dan pengalaman hidup kepada penulis selama menjadi mahasiswa.
- 10. Ibu Ade Nora Maela yang telah membantu segala Administrasi penulis di Jurusan Ilmu Komputer.
- 11. Mas Ardi Nofalian yang selalu memberikan izin tempat untuk melaksanakan seminar, dan mengerjakan skripsi.
- 12. Adik-adik PesMa Al-Huda (Habibah, Dea, Syifa, Iin, Atika, Irgi, Latufa, Lita, dan Aulia) yang telah mewarnai hari-hari dengan doa, semangat, dan tawa.
- 13. Muslimah Mahasiswa Pecinta Islam (MMPI) yang telah memberikan kesempatan dan ruang untuk ikut andil dalam dakwah Islam, memberikan semangat, doa, dan motivasi.
- 14. Sahabat Panceku (Dian Riskiyana S, Dinora Refiasari, Ayu Amalia, dan Nurhaida) yang menjadi teman curhat, canda, tawa, dan duka selama masa perkuliahan.
- 15. Sahabat berkelanaku Habibah Monanisa, Yuni dan Tri Fatmasari yang telah menghibur, menjadi tempat curhat, dan mendampingiku saat bepergian menikmati indahnya alam Allah.
- 16. Teman-teman KKN Kebangsaanku (Malikaku): Joko Suhendro (Politeknik Negeri Lampung), Nurhabibah Prasetya (Universitas Sumatera Utara), Susi Agustina (Universitas Tanjung Pura Pontianak), Badriyah (Uin Syarief Hidayatullah), Jujur Eka Pramana Damanik (Universitas Jambi), dan Ahmad Rois Rangkuti (Universitas Bengkulu) yang memberikan semangat, doa, kenangan, pengalaman, dan keluarga yang penuh kebahagiaan serta keceriaan selama KKN di Tiyuh Balam Jaya Tulang Bawang Barat.
- 17. Bapak Suyatno, Ibu Likah, Mbak Pepi, Dedek Aqila, para RTIK Tulang Bawang Barat yang telah membantu proses Kuliah Kerja Nyata, memberikan keluarga baru, pengalaman, dan sahabat-sahabat baru.
- 18. Teman-teman seperjuangan bimbingan skripsi yang telah berbagi cerita dan ilmu selama proses bimbingan skripsi.
- 19. Teman-teman ICS Squad yang telah menjadi tempat berbagi bahagia dan keluh kesah selama perkuliahan di dalam kelas.
- 20. Teman-teman CECAN (Cewe Cantik Ilkomp kelas C) yang telah berbagi pengalaman, canda tawa, suka, duka, serta perjuangan untuk menyelesaikan perkuliahan bersama-sama.
- 21. Keluarga besar Ilmu Komputer 2015 yang telah memberikan kenangan selama masa perkuliahan.
- 22. Almamater tercinta, Universitas Lampung yang telah memberikan kesempatan kepada penulis untuk menempuh pendidikan selama perkuliahan jenjang S1 dengan baik.

## **DAFTAR ISI**

<span id="page-14-0"></span>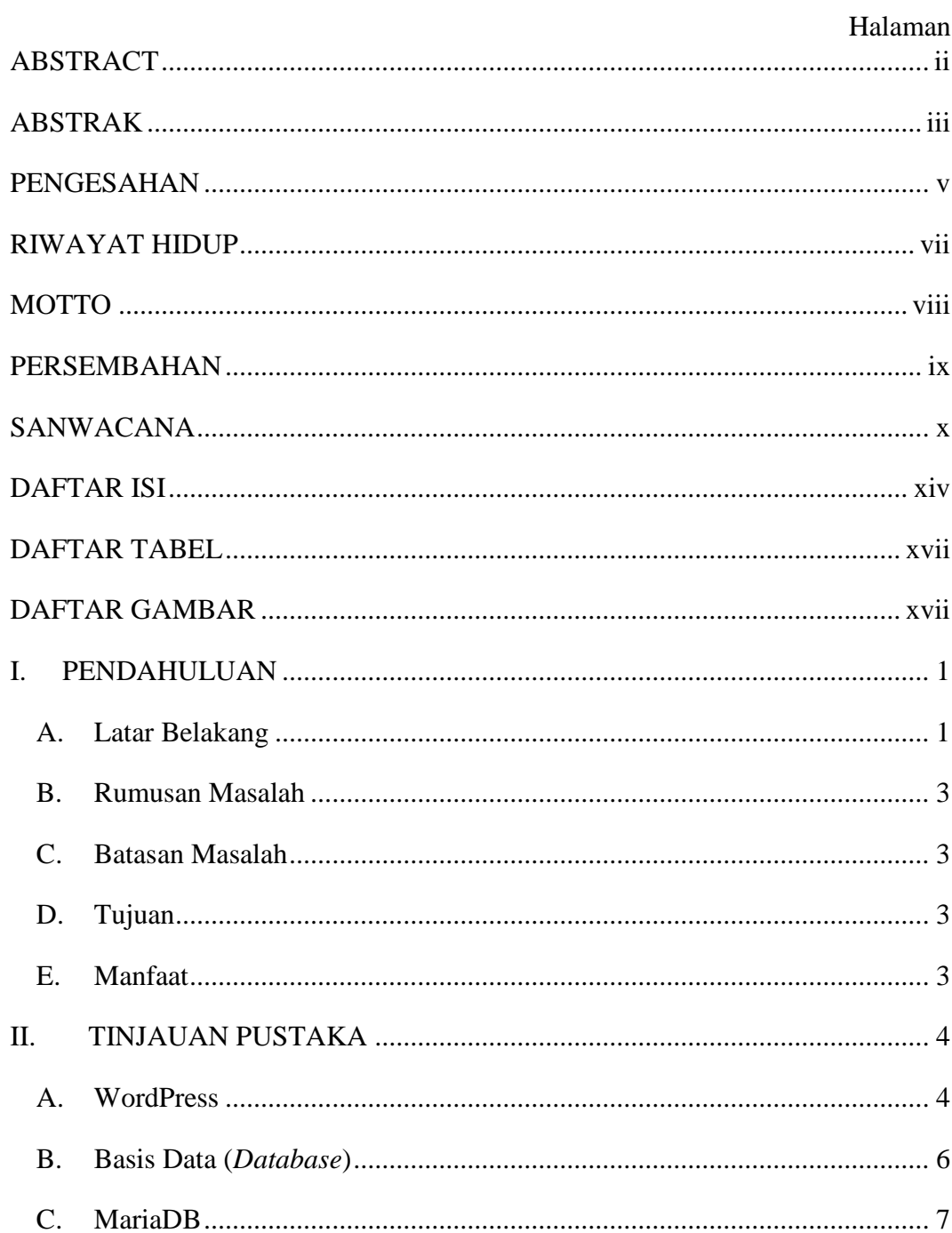

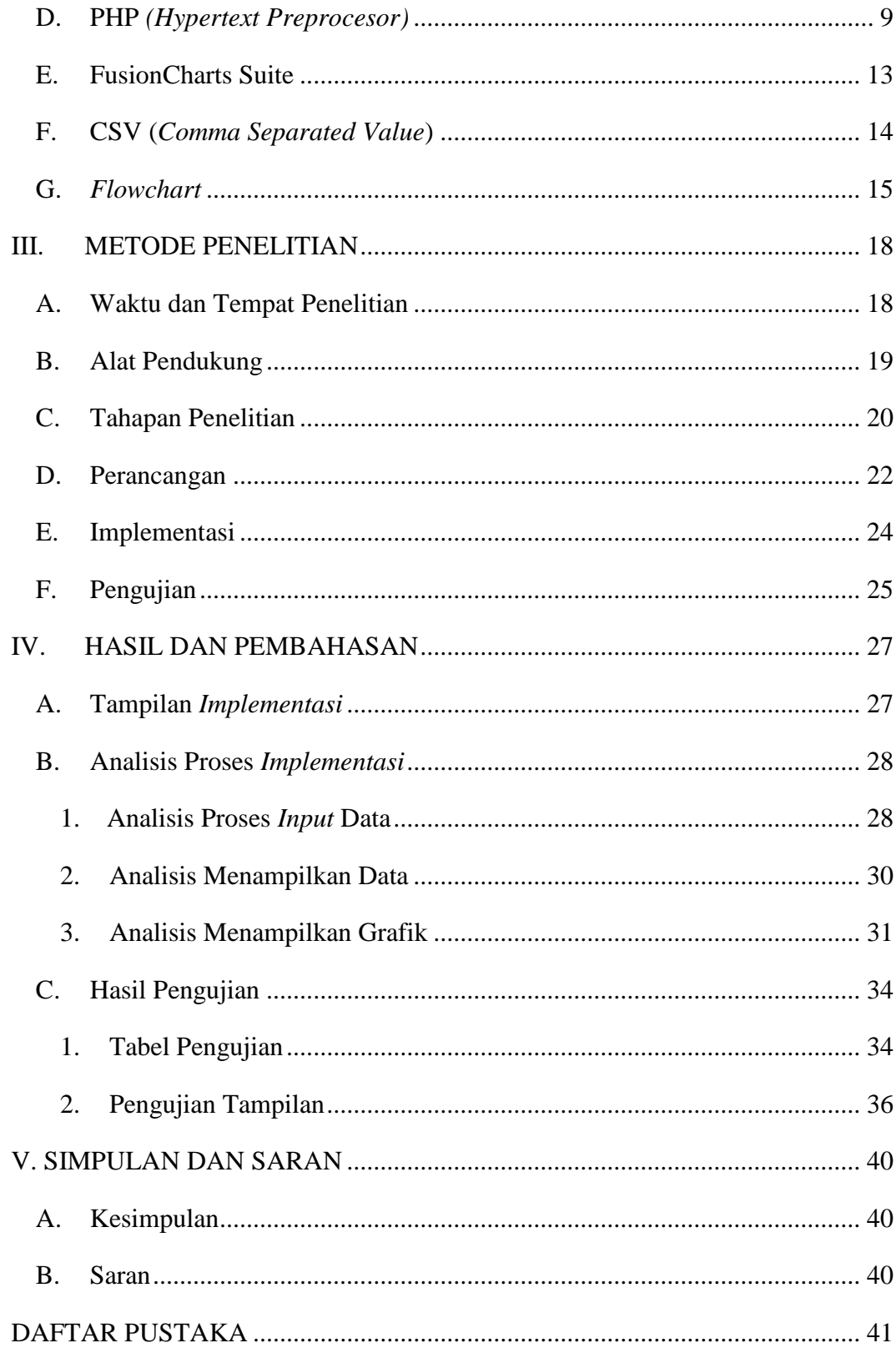

## **DAFTAR TABEL**

<span id="page-16-0"></span>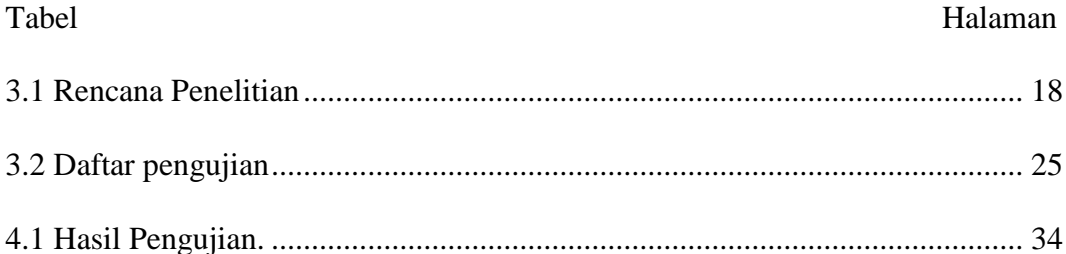

## **DAFTAR GAMBAR**

<span id="page-17-0"></span>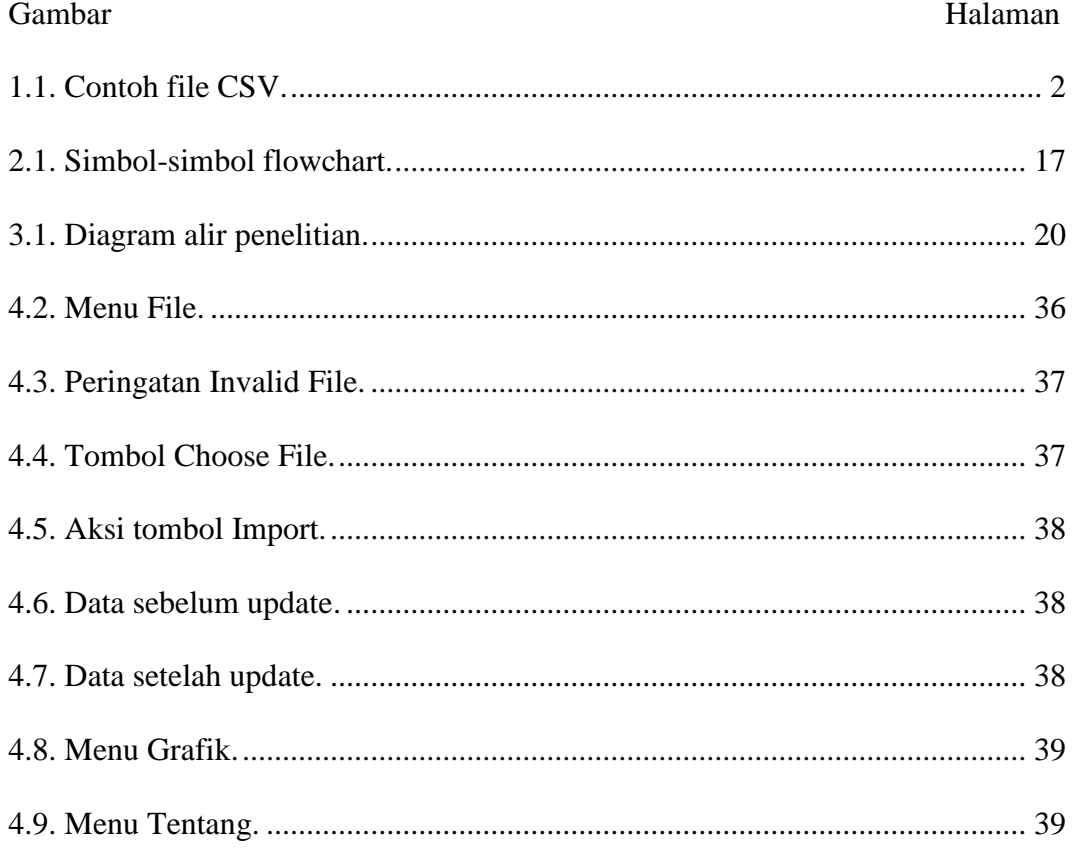

#### **I. PENDAHULUAN**

#### <span id="page-18-1"></span><span id="page-18-0"></span>**A. Latar Belakang**

*Website* banyak digunakan sebagai sarana berbagi dan mencari berbagai informasi. *Website* merupakan kumpulan halaman yang dapat menampilkan informasi berupa data teks, gambar, animasi, suara, video atau gabungan dari semuanya. Data tersebut dapat bersifat *Statis* maupun *Dinamis* sehingga membentuk satu rangkaian bangunan yang saling terkait di mana masingmasing dihubungkan dengan jaringan-jaringan halaman (*hyperlink*).

WordPress dikenal sebagai sebuah aplikasi *open source* yang digunakan sebagai mesin *blog* (*blog engine*). WordPress menggunakan bahasa pemrograman PHP dengan basis data (*database*) MySQL sebagai perangkat lunak sumber terbuka (*open source software*). WordPress adalah *platform* pembuatan *website* yang diciptakan ole Matt Mullenweg dan Mike Little pada tahun 2003. WordPress muncul semenjak ditutupnya *software blogging* bernama b2/*cafeblog*.

Pemilik *website* dianggap berhasil apabila banyak orang yang mengunjungi *website-*nya. Tidak hanya mengunjungi, pengunjung *website* juga melakukan kegiatan *download* (mengunduh) data yang telah di-*upload*  pemilik *website*. Semakin banyak pengunjung yang melakukan pen*download-*an mengakibatkan *website-*nya semakin populer dalam pencarian.

Pemantauan *website* dilakukan pemilik untuk mengetahui jumlah peminat data yang ada pada *website*-nya. Pantauan tersebut dapat diunduh secara langsung pada *website* pemilik. Data unduhan pada WordPress.com berupa data CSV *(Comma Separated Value)*. Ketika data atau nilai yang terdapat dipisahkan dengan karakter koma (,). Data CSV pada unduhan terdiri dari *link* atau alamat *(link)* dari *file* dan jumlah pen-*download.*

|    | "drive.google.com", 266                                                                            |
|----|----------------------------------------------------------------------------------------------------|
|    | "drive.google.com > drive.google.com/file/d/1JLcbXhHmHzEAeWTNmFzerJBPRdTo70Gv/view?usp=sharing",28 |
|    | "drive.google.com > drive.google.com/file/d/0B0DydOqA8aOzS0p0NHdtaWI1cTA/view?usp=sharing",26      |
|    | "drive.google.com > drive.google.com/file/d/0B0DydOqA8aOzR3V2aGNreVMyRUU/view?usp=sharing",23      |
|    | "drive.google.com > drive.google.com/file/d/0B0DydOqA8aOzdU15eURMMXR0dVk/view?usp=sharing",19      |
|    | "drive.google.com > drive.google.com/file/d/1XTsacM5xKXYjPmRSUF Db-RnecxLH-F3/view?usp=sharing",14 |
|    | "drive.google.com > drive.google.com/file/d/0B0DydOgA8aOzLTZNeXZhNmVjbWs/view?usp=sharing",13      |
| 8. | "drive.qoogle.com > drive.qoogle.com/file/d/0B0DydOqA8aOzdkxLUFliWTdVcU0/view?usp=sharing",12      |
|    | "drive.google.com > drive.google.com/file/d/1oh2gS7k xL4z5yuF3cBz3-GE6A1RkzAr/view?usp=sharing",10 |
|    | "drive.google.com > drive.google.com/file/d/0B0DydOqA8aOzWEVwOElINUJiNlE/view?usp=sharing",10      |
|    | $C = 1$ $11 C$ $111 C$                                                                             |

Gambar 1.1. Contoh file CSV.

<span id="page-19-0"></span>Pemilik *website* sering kali bingung memahami data unduhan dari *website (*WordPress*)*, hal itu diakibatkan data yang ada hanya alamat dan angka saja. Alamat data tersebut dapat berupa alamat Googledrive, *website,* instagram, dan sebagainya. Selain itu, banyaknya alamat Googledrive atau sumbersumber lain dalam *website,* membuat pemilik *website* tidak mengetahui satu per satu isi dalam alamat tersebut. Berdasarkan uraian tersebut dibangunlah sebuah implementasi yang menerapkan Fusion Chart dalam pembuatan grafik hasil unduhan situs WordPress.

#### <span id="page-20-0"></span>**B. Rumusan Masalah**

Berdasarkan latar belakang yang telah dijelaskan, penelitian ini memiliki rumusan masalah yaitu bagaimana mengembangkan sistem untuk menampilkan data dalam bentuk grafik dengan menggunakan Fusion Chart pada data unduhan WordPress.com versi gratis.

## <span id="page-20-1"></span>**C. Batasan Masalah**

Penelitian memiliki beberapa batasan masalah agar pembahasan tidak keluar dari *point* permasalah. Beberapa batasan diantaranya sebagai berikut:

1. Menggunakan bahasa pemrograman PHP.

- 2. Implementasi ini hanya digunakan untuk WordPress.com versi gratis.
- 3. Data unduhan yang digunakan hanya dalam bentuk CSV.
- 4. Pembuatan grafik menggunakan Fusion Chart.

### <span id="page-20-2"></span>**D. Tujuan**

Penelitian ini bertujuan untuk membantu pemilik *website* WordPress.com versi gratis mengetahui data yang di-*download* pengunjung web. Data *download-*an ditampilkan dalam bentuk grafik dengan Fusion Chart agar pengguna dapat lebih mudah memahami data tersebut.

## <span id="page-20-3"></span>**E. Manfaat**

Manfaat penelitian ini adalah membantu pemilik *website* WordPress.com dalam memonitoring data unduhan.

## **II. TINJAUAN PUSTAKA**

### <span id="page-21-1"></span><span id="page-21-0"></span>**A. WordPress**

WordPress merupakan perangkat lunak (*software*) *web* yang *open source*  sehingga memungkinkan pengguna untuk membuat dan mengelola *website*. WordPress muncul pada tahun 2003 yang dibangun menggunakan *database* Mysql yang *open source* dengan *platform* PHP (Stern, 2013).

WordPress adalah kumpulan *file-file* PHP yang bekerja secara sinergis untuk menghasilkan tampilan web yang dinamis. WordPress dikenal dengan mesin yang mudah penggunaannya, perawatannya serta hasilnya yang sangat *powerfull.* Selain itu, WordPress juga tidak berbayar (gratis) dengan berbagai macam fitur. Beberapa keunggulan dari WordPress diantaranya:

1. *Template system*

*Template system* memudahkan dalam mengganti tampilan *blog* dengan cepat dan dapat berjalan seperti semula.

2. *Integrated link management*

Membantu mengatur dan mengorganisir *link* (tautan) ke *blog* atau *website* lain.

3. *Search engine*‐*friendly permalink structure*

Kemapuan untuk memberikan alamat pada masing-masing artikel.

4. *Support for plugins*

Mengaktifkan dan meng-*install plugin* amat mudah.

5. *Support for widgets*

Pengaturan blok modul hanya dengan *drag and drop*. Dimana penambahan modul di *side bar* hanya dengan meng-*klik*.

- 6. *Nested categories and multiple categories for articles* Mengumpulkan artikel ke dalam satu kategori.
- 7. *Trackback and Pingback*

Menghubungkan dengan *blog-blog* lain.

- 8. *Typographic filters for proper formatting and styling of text* Memudahkan pembuatan artikel, mengubah huruf dan gaya penulisan hanya dengan melakukan *klik.*
- 9. *Static pages*

Melayani halaman statis yang berisi info tentang diri atau info seputar *blog* yang dibuat.

10. *Multiple authors*

Memudahkan dalam mengundang penulis lain untuk menulis dalam *blog*  yang telah dibuat (Avandi, 2010).

WordPress memiliki 2 macam jenis yaitu WordPress Install sendiri atau juga dikenal sebagai WordPress ORG. Dengan WordPress ini, anda bisa dengan mudah meng-*install* dan melakukan berbagai macam perubahan dan pengembangan sesuai keinginan. Sedangkan yang kedua WordPress *Instant*

atau WordPress com adalah WordPress yang telah tersedia secara gratis dan *instant*. Dalam melakukan penggantian tampilan, pengguna dapat menggunakan tema-tema yang telah disediakan. WordPress ini juga tidak diijinkan menggunakan *formulir*, *javascript* dan tidak bisa memasukkan *plugin* (Avandi, 2010).

#### <span id="page-23-0"></span>**B. Basis Data (***Database***)**

*Database* adalah *repositori* (tempat penyimpanan) yang dirancang untuk mengatur dan mengakses informasi, sehingga data menjadi sederhana dan manajemen lebih mudah (Speegle, 2005).

*Database* merupakan kumpulan data yang terstruktur. Data dapat berupa daftar belanja, kumpulan gambar atau informasi jaringan perusahaan yang lebih luas. Dalam melakukan proses menambah, mengakses dan memproses penyimpanan data membutuhkan sistem manajemen *database* (DBMS) (Komputer, 2010).

*Database* memiliki beberapa komponen pembentuk, diantaranya:

1. *Table*

*Table* atau tabel merupakan sekumpulan data dari *record* dan *field.* Secara *visual* tabel memiliki kesamaan pada HTML, namun istilah pada *database*  berbeda.

#### 2. *Record*

*Record* adalah sekumpulan *field* yang sangat lengkap dan biasanya dihitung dalam satuan baris.

3. *Field*

*Field* adalah atribut suatu objek dengan tipe data tertentu atau kumpulan dari karakter yang membentuk satu arti (Oktavian, 2010).

Empat metode yang digunakan untuk mengelola database adalah sebagai berikut: phpMyAdmin (atau alat administrasi lainnya), PHP, skrip SQL, dan baris perintah

### <span id="page-24-0"></span>**C. MariaDB**

MariaDB bukan hanya *database* saja, MariaDB merupakan sistem manajemen basis data yang digunakan untuk membuat, mengelola, dan mengamankan basis data. MariaDB merupakan peralihan *database* dari MySQL pada Xampp yang pengoperasiannya tidak berbeda (Prettyman, 2018)

MariaDB adalah peralihan yang didorong komunitas MySQL pada 2009 oleh penulis asli MySQL Monty Widenius, setelah proyek diakuisisi oleh Oracle. Versi pertama MariaDB didasarkan pada MySQL 5.1 dengan perbaikan pada kode dasar MySQL secara teratur digabung ke dalam proyek MariaDB.

MySQL merupakan *database server* yang memiliki konsep *database* modern dengan beberapa kelebihan diantaranya:

1. *Portability*

MySQL dapat berjalan stabil pada berbagai Sistem Operasi diantaranya Windows, Linux, FreBSSD, Mac OS X Server, Solaris, Amiga, HP-UX, dan lain-lain.

2. *Open Source*

MySQL didistribusikan secara *open source* (terbuka), di bawah lisensi *General Public License* sehingga dapat digunakan tanpa dipungut biaya.

3. *Multiuser*

MySQL memiliki beberapa *security* seperti level subnetmask, nama *host*, dan izin akses *user* dengan sistem yang mendetail serta *password* yang menggunakan sistem enkripsi.

4. *Connectivity*

MySQL dapat melakukan koneksi dengan client melalui penggunaan protokol TCP/IP, Unix soket (Unixx), atau Namd Pipes (NT).

5. *Interface*

MySQL memiliki *interface* terhadap berbagai aplikasi dan bahasa pemrograman dengan menggunakan fungsi *Application Programming* (Sutarman, 2003)*.*

#### <span id="page-26-0"></span>**D. PHP** *(Hypertext Preprocesor)*

Pertama kali ditemukan pada 1995 oleh seorang *software developer* bernama Rasmus Lerdrof. Semua berawal ketika Radmus ingin mengetahui jumlah pengunjung yang membaca resume onlinenya. *Script* yang dikembangkan baru dapat melakukan dua pekerjaan, yakni merekam informasi *visitor*, dan menampilkan jumlah pengunjung dari suatu *website*. Kemudian Rasmus mulai membuat sebuah *tool/script*, bernama *Personal Home Page* (PHP) (Dwiartara, 2009).

PHP adalah bahasa *scripting* (pemrograman) yang dirancang khusus untuk web sebagai alat dalam membuat halaman web dinamis. PHP (*HyperText Preprocessor)* awalnya oleh seorang pria bernama Rasmus Lerdorf, itu disebut alat *Personal Home Page*. Sintaks bahasa PHP mirip dengan sintaks C, namun lebih sederhana daripada C karena tidak menggunakan beberapa konsep yang lebih sulit dari C. PHP juga tidak menyertakan kemampuan pemrograman tingkat rendah C karena PHP dirancang untuk memprogram situs web dan tidak memerlukan kemampuan itu. PHP sangat kuat dalam kemampuannya untuk berinteraksi dengan *database* (Valade, 2007).

PHP (*Hypertext Prepocessor*) dapat ditulis dengan menggunakan berbagai macam tag, diantaranya:

- 1.  $\langle$ ? dan ?>
- 2.  $\langle$ ?php dan ?>
- 3. <script language="php"> dan </script>
- 4.  $\lt$ % dan %>.

Dalam satu *statement* (perintah), PHP diakhiri dengan tanda titik-koma (;) sebagai tanda berhenti. *Case sensitive* untuk nama *identifier* yang dibuat oleh *user* (berupa *variable*, konstanta, fungsi dll) tidak *case sensitive* untuk *identifier built-in* dari PHP (Sholicin, 2005).

Istilah yang berhubungan erat dengan PHP (*Hypertext Prepocessor)*  diantaranya sebagai berikut:

1. *Statement*

*Statement* disebut sebagai suatu satuan perintah dalam PHP. *Statement* harus diakhiri dengan tanda *semicolon*/titik-koma (;).

2. *Expression*

*Expression* adalah satu bagian kecil kode yang akan dihitung hasilnya oleh.

3. *Comment*

*Comment* adalah bagian dari kode yang tidak dieksekusi/dijalankan. *Comment* digunakan untuk memperjelas atau memberi keterangan pada kode program. Ada dua cara menulis *comment* : *comment* satu baris dan *comment* banyak baris. *Comment* satu baris dibuat dengan menggunakan tanda //. Semua *statement* yang ada di kanan // tidak dijalankan oleh *interpreter*. Sedangkan *comment* banyak baris dibuat dengan menggunakan pasangan /\* dan \*/. Semua tulisan yang dibuat di antara tanda tersebut tidak akan dieksekusi oleh *interpreter*.

4. *Variabel dan Tipe Data*

*Variabel* digunakan sebagai tempat penyimpanan data sementara. Data yang disimpan dalam *variabel* akan hilang setelah program selesai dieksekusi. Dalam PHP *variabel* diawali dengan tanda \$. Penggunaan *variabel* ada dua langkah yang harus dilakukan yaitu *deklarasi* dan *inisialisasi*. Sedangkan PHP mengenal dua tipe data sederhana yaitu *numerik* dan *literal*. Ditambah dengan dua tipe data yang tidak sederhana, yaitu *array* dan *object*.

5. *Operators*

*Operator* digunakan untuk memanipulasi nilai suatu variabel. Variabel yang nilainya dimodifikasi oleh *operator* disebut *operand. operator*  diklasifikasikan menjadi: *arithmetic operator, assignment operator, comparison operator, logical operator,* dan lain-lain*.* 

6. *Control Flow*

*Control flow* (aliran kendali) adalah bagaimana urutan eksekusi perintah di dalam program. Beberapa *control flow* yang tersedia dalam PHP: percabangan (*branching*), perulangan (*looping*), dan perpindahan (*jumping*) (Muhardin, 2003 ).

Keunggulan-keunggulan yang dimiliki oleh PHP diantaranya :

1. Bebas

Perkembangan PHP yang pesat diakibatkan biaya yang dibutuhkan gratis, selain itu mudah dalam penggunaannya.

2. *Cross platform*

PHP dapat digunakan pada berbagai Sistem Operasi, mulai dari Linux, Windows, Mac OS dan OS yang lain.

3. Mendukung banyak *database*

PHP mendukung penggunaan banyak *database*. Hal itu menyebabkan *developer web* menggunakan PHP Adabas D Adabas D, *dBase dBase*, *Empress Empress*, *FilePro* (*read-only*) *FilePro (read-only) Hyperwave*, IBM DB2, *Informix*, Ingres, *InterBase*, *FrontBase* mSQL, Direct MS-SQL, MySQL MySQL, ODBC, *Oracle* (OCI7 and OCI8), Ovrimos, *Postgre*SQL *SQLite, Solid, Sybase, Velocis, Unix* dbm.

4. *On The Fly*

PHP sudah mendukung dalam pembuatan *document text*, *Word, Excel*, PDF, menciptakan *image* dan *flash*, juga menciptakan *file-file* seperti zip, XML, dan banyak lagi (Dwiartara, 2009).

#### <span id="page-30-0"></span>**E. FusionCharts Suite**

Fusion Charts Suite adalah kumpulan empat produk dalam aplikasi web yang dapat membantu menghasilkan berbagai jenis bagan, pengukur, atau peta. Komponen visualisasi data ideal digunakan dalam laporan, dasbor, analitik, survei, dan memonitor web dan aplikasi perusahaan. Empat produk dalam *suite* adalah:

1. Fusion Charts XT

Fusion ini membantu membuat 45 jenis bagan yang paling sering digunakan seperti *pie*, kolom, bar, *area*, garis, *stacked*, kombinasi, dan yang tingkat lanjut seperti Pareto dan Marimekko.

2. Fusion Widgets XT

Dapat membantu membuat *Key Performance Indicators* (KPI) dan membuat data waktu-nyata di dasbor, monitor, dan laporan menjadi lebih jelas. Ini mencakup berbagai macam bagan dan pengukur seperti diagram, pengukur linier, grafik *Gantt*, grafik saluran, grafik mini, kolom aliran data, grafik garis, dan grafik *area.*

3. Power Charts XT

Dapat membantu pembuatan grafik yang digunakan khusus domain seperti dalam diagram jaringan, analisis kinerja, analisis laba-rugi, perencanaan keuangan, penyusunan harga saham, dan struktur hierarkis.

4. Fusion Maps XT

Ini terdiri dari lebih dari 550 peta geografis, termasuk semua negara, negara bagian AS, dan wilayah di Eropa untuk merencanakan data bisnis (Bhattacharya, 2012).

Fushion Charts adalah sebuah aplikasi yang memiliki langkah teknis kurang lebih sama seperti jpgraph, tetapi diharuskan untuk mengunduh *library* yang berisi *class-class* program. Fusion Chart dapat digunakan untuk membangun grafik berbasis *website* yang dapat digabungkan dengan beberapa bahasa pemrograman seperti PHP, ASP, ASP.NET, JSP, Ruby on Rails. Untuk memberikan tampilan grafik yang interaktif dan kuat, Fusion Chart menggunakan XML (*eXtensible Markup Language* ) sebagai data *interface*. Penggunaan XML pada aplikasi yang dibangun membuat Fusion Chart dapat menampilkan keindahan dari aplikasi Flash untuk menghasilkan diagram yang bagus, interaktif dan visual (Prasetyo, 2012).

#### <span id="page-31-0"></span>**F. CSV (***Comma Separated Value***)**

CSV (*Comma Separated Value*) merupakan suatu format data dimana setiap *record* (nilai) dipisahkan dengan tanda koma (,) atau titik koma (;). CSV sangat sederhana dan mudah diakses dengan menggunakan berbagai *texteditor* seperti *Notepad*, *Word*, bahkan *MS Excel* (Solichin, 2010).

*Comma Separated Values* (CSV) merupakan format data dalam basis data di mana setiap *record* dipisahkan dengan tanda koma (,) atau titik koma (;). data dalam format CSV berbentuk sederhana sehingga data dalam format CSV dapat dibuka dengan berbagai *text-editor* seperti Notepad, Wordpad, bahkan

MS Excel juga mudah diimport kedalam *database* SQL dan NoSQL (Junaidi, 2017).

#### <span id="page-32-0"></span>**G.** *Flowchart*

*Flowchart* adalah Gambaran secara grafik dari langkah-langkah dan urutan prosedur suatu program. Digunakan untuk mempermudah dalam penyelesaian masalah yang perlu dilakukan kajian secara lebih lanjut. Berikut ini ada beberapa jenis-jenis dalam *flowchart*, antara lain sebagai berikut:

1. *Flowchart* sistem

*Flowchart* sistem merupakan rancangan yang memperlihatkan alur kerja secara keutuhan dan mendeskripsikan rangkaian dari langkah yang ada dalam metode.

#### 2. *Flowchart* dokumen

*Flowchart* dokumen merupakan rancangan alir yang memperlihatkan arus dari keterangan dan informasi termasuk salinannya. Rancangan alir arsip ini mengenakan tanda yang sama dengan yang dibuat di dalam rancangan alir sistem.

3. *Flowchart* skematik

*Flowchart* skematik merupakan rancangan alir yang menyerupai dengan rancangan alir sistem, yakni untuk memvisualkan langkah di dalam sistem. Perbandingannya ialah rancangan alir skematik selain memakai simbol rancangan alir sistem, juga memakai gambar komputer dan peralatan lainnya yang dipakai. Maksud pemakaian gambar tersebut ialah untuk mempermudah komunikasi pada orang yang kurang mengerti dengan simbol rancangan alir. Pemakaian gambar tersebut memudahkan untuk dimengerti, namun sulit dan lama menggambarnya.

#### 4. *Flowchart* program

*Flowchart* program merupakan rancangan alir yang mengartikan secara jelas tentang langkah dari metode program. Rancangan alir program dikerjakan dari bentukan rancangan alir sistem.

## 5. *Flowchart* proses

*Flowchart* proses ialah metode yang visualisasi rekayasa industrial yang membagi dan menguraikan tahap-tahap selanjutnya dalam suatu metode atau sistem (Indrajani, 2011).

Berikut ini simbol-simbol yang ada pada *flowchart:*

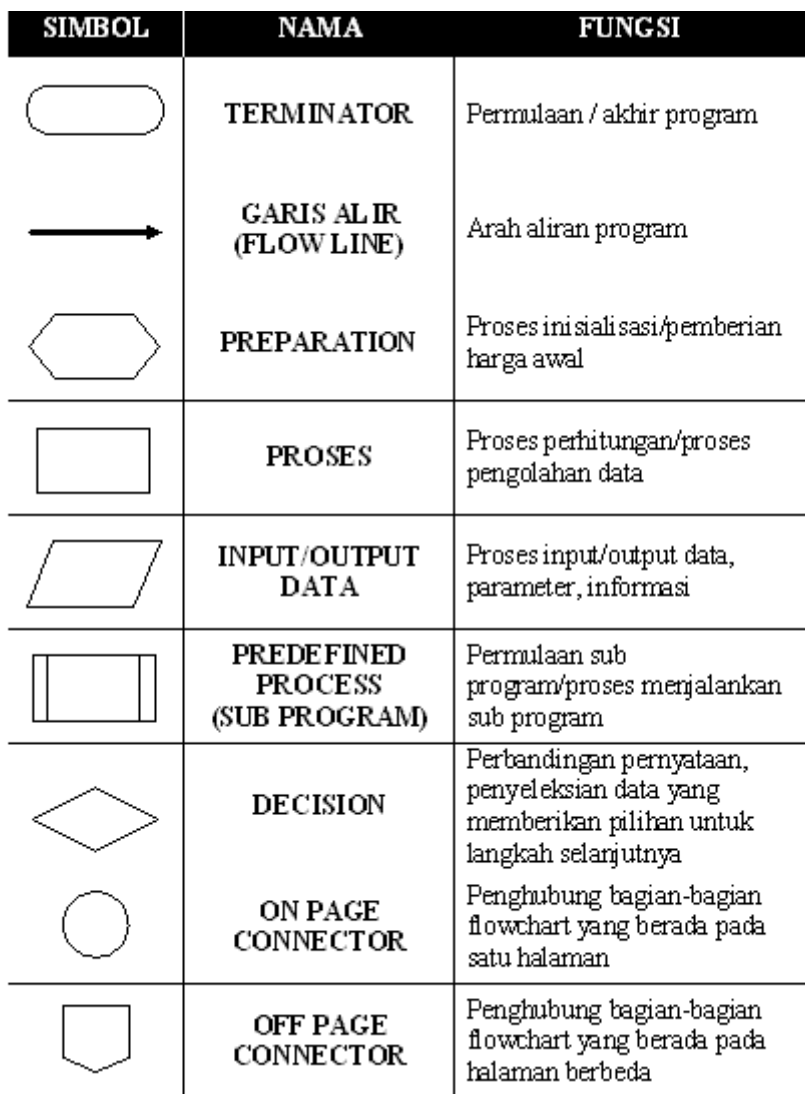

<span id="page-34-0"></span>Gambar 2.1. Simbol-simbol flowchart.

## **III. METODE PENELITIAN**

## <span id="page-35-1"></span><span id="page-35-0"></span>**A. Waktu dan Tempat Penelitian**

Penelitian dilakukan pada Semester Genap Tahun Ajaran 2018/2019. Penelitian ini dilaksanakan di Universitas Lampung, Fakultas Matematika dan Ilmu Pengetahuan Alam, Jurusan Ilmu Komputer. Waktu pelaksanaan penelitian tertera pada Tabel 3.1.

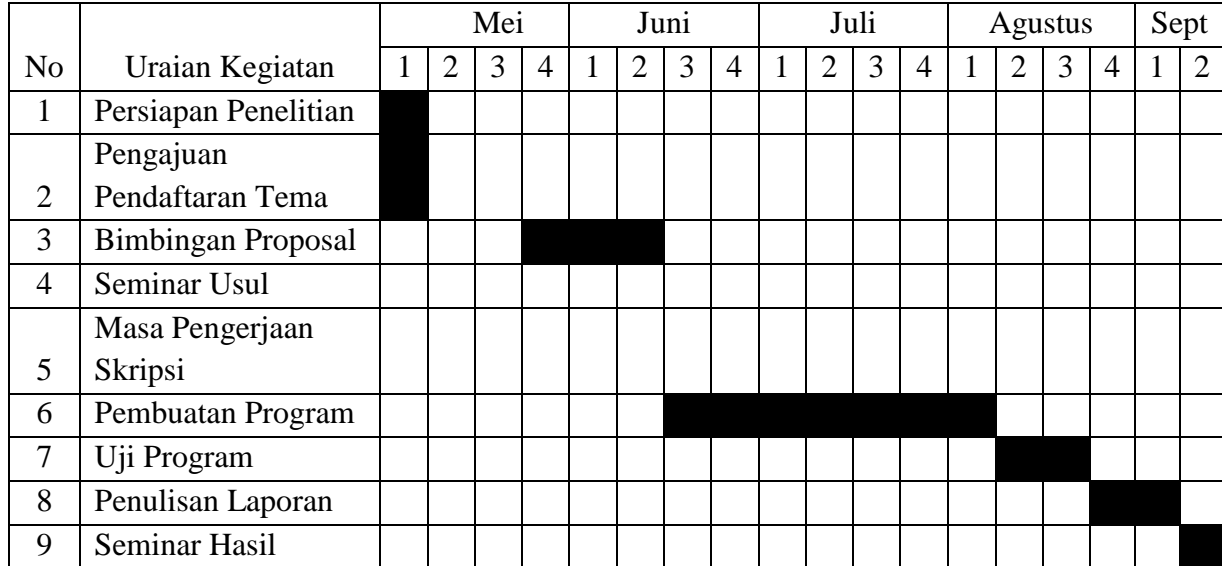

<span id="page-35-2"></span>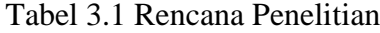

## <span id="page-36-0"></span>**B. Alat Pendukung**

Alat untuk mendukung dan menunjang pelaksanaan penelitian ini adalah sebagai berikut.

1. Perangkat Keras (*Hardware*)

Laptop dengan spesifikasi berikut:

- a. *Processor* : Intel(R) Core(TM) i3-5005U CPU @ 2GHz
- b. *Installed memory* (RAM) : 4,00 GB
- c. *System type* : 64-bit *Operating System,* x64-*based Processor.*
- 2. Perangkat Lunak (*software*)
	- a. *Operating System*: Windows 10 *Professional* 64 bit,
	- *b. Database* MariaDB*,*
	- *c. Notepad++* sebagai teks *editor*,
	- *d. Web Browser Google Chrome* untuk menguji sistem,
	- *e.* Apache web service,
	- *f.* Pemrograman PHP, dan
	- *g. Microsoft Office* untuk penulisan laporan.

## <span id="page-37-0"></span>**C. Tahapan Penelitian**

Tahapan penelitian ini dilakukan dengan beberapa langkah yaitu analisis kebutuhan, studi literatur, pengumpulan data, implementasi dan penulisan laporan. Diagram alir penelitian tersebut dapat dilihat pada Gambar 3.1.

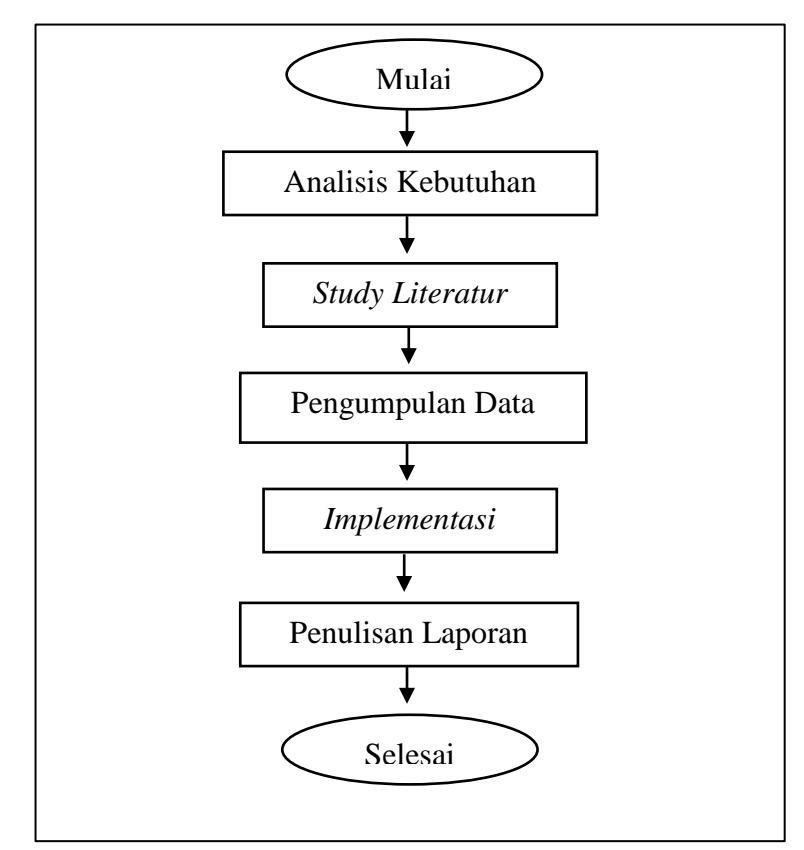

Gambar 3.1. Diagram alir penelitian.

<span id="page-37-1"></span>Berdasarkan diagram di atas, alur penelitian terdapat beberapa proses diantaranya:

1. Analisis Kebutuhan

Analisa kebutuhan merupakan proses mendapatkan informasi, mode, spesifikasi tentang perangkat lunak yang diinginkan klien/pengguna. Pihak klien dan pembuat perangkat lunak terlibat aktif pada tahapan ini. Informasi dari klien yang akan menjadi acuan untuk melakukan desain perangkat lunak. Ada tiga faktor yang harus dipenuhi ketika melakukan analisis kebutuhan ini, yaitu lengkap, detail, dan benar. Lengkap artinya semua yang diharapkan oleh klien telah didapatkan oleh pihak yang melakukan analisis. Detail maksudnya adalah berhasil mengumpulkan informasi yang terperinci. Semua data dari analisis kebutuhan ini haruslah benar, sesuai apa yang dimaksud oleh klien, bukan benar menurut apa yang dipikirkan oleh pihak analisis.

2. Studi Literatur

Studi literatur adalah serangkaian kegiatan yang berkenaan dengan metode pengumpulan data pustaka, membaca dan mencatat, serta mengelolah bahan penelitian. Selain itu, studi literatur adalah kegiatan mencari referensi teori yang relefan dengan kasus atau permasalahan yang ditemukan. Referensi ini dapat dicari dari buku, jurnal, artikel laporan penelitian, dan situs-situs di internet. Output dari studi literatur ini adalah terkoleksinya referensi yang relefan dengan perumusan masalah.

3. Pengumpulan Data

Tahapan ini dilakukan dengan wawancara secara langsung kepada klien. Pengumpulan data juga dapat dilakukan dengan menggunakan sumbersumber baik dari buku.

4. Implementasi

Implementasi adalah penerapan atau pelaksanaan *coding.* Pada tahapan ini kegiatan dimulai dengan membuat kode program yang sesuai dengan kebutuhan yang telah dianalisis.

5. Penulisan Laporan

Kegiatan akhir pada peneletian ini adalah penulisan laporan. Laporan berisikan tampilan dan kode program yang telah diuji coba sebelumnya.

#### <span id="page-39-0"></span>**D. Perancangan**

Analisis metode bertujuan untuk mendapatkan hasil analisis berupa uraian dari suatu informasi. Secara umum, pengembangan sistem untuk menampilkan data dalam bentuk grafik dengan Fusion Chart dimulai dengan pemeriksaan *input*-an data dengan format .csv. Selanjutnya data CSV yang sudah diinputkan diproses untuk ditampilkan dalam bentuk grafik dengan menggunakan Fushion Chart. Penggambaran alur algoritma grafik fusion diilustrasikan pada Gambar 3.2 berikut:

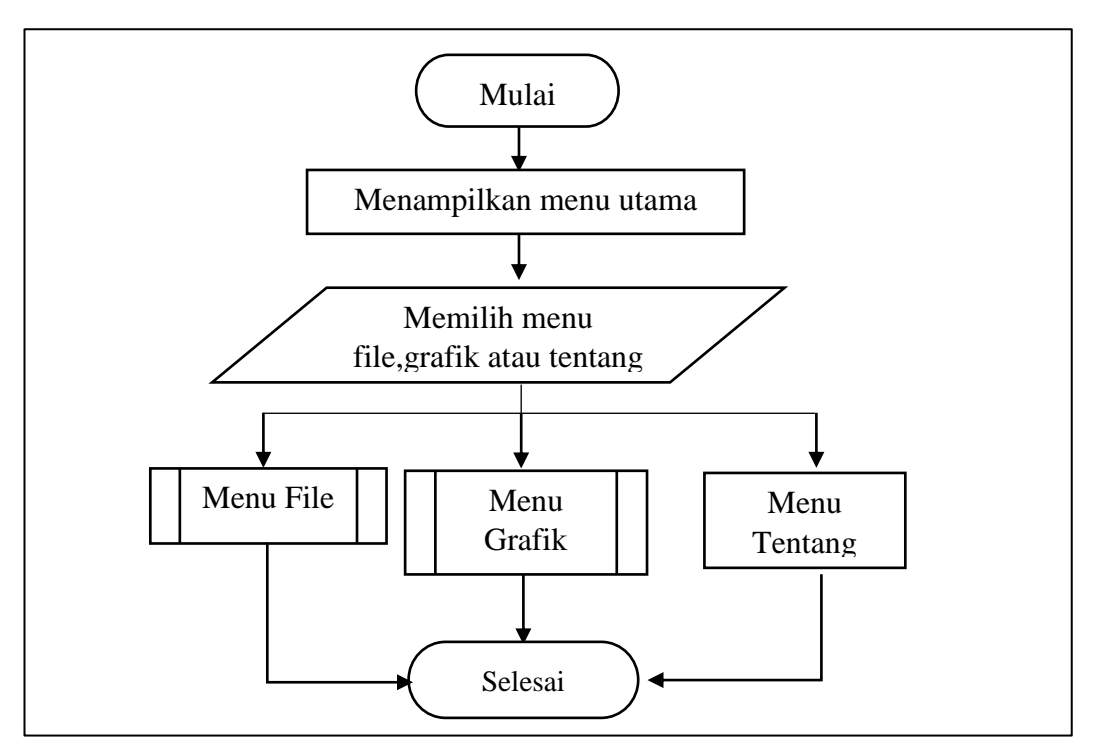

Gambar 3.2. Algoritma Grafik Fusion Chart.

![](_page_40_Figure_0.jpeg)

Gambar 3.3*. Flowchart* Algoritma *Menu File.*

![](_page_41_Figure_0.jpeg)

Gambar 3.4. *Flowchart Menu* Grafik.

## <span id="page-41-0"></span>**E. Implementasi**

Sesuai perancangan yang sudah digambarkan pada *Flowchart*, pengimplementasian dilakukan dengan menggunakan bahasa pemrograman PHP dan *database* MariaDB. Pengkodingan menggunakan *editor* Atom versi 1.36.1 dan *database-*nya MariaDB yang menggunakan versi 7.3.3-1.

# <span id="page-42-0"></span>**F. Pengujian**

Pada *implementasi* ini digunakan pengujian. Beberapa hal perlu diuji dalam *implementasi* dijelaskan pada Tabel 3.2.

![](_page_42_Picture_186.jpeg)

<span id="page-42-1"></span>![](_page_42_Picture_187.jpeg)

## **V. SIMPULAN DAN SARAN**

#### <span id="page-43-1"></span><span id="page-43-0"></span>**A. Kesimpulan**

Dari hasil penelitian yang dilakukan dapat disimpulkan beberapa hal sebagai berikut:

1. Telah berhasil dibangun *implementasi* yang menampilkan data unduhan *website* CSV dalam bentuk grafik batang.

2. *Implementasi* hanya dapat membaca *file* dengan ekstensi .csv yang berisi 2 data.

#### <span id="page-43-2"></span>**B. Saran**

Dari hasil penelitian yang dilakukan terdapat saran yaitu sebagai berikut:

- 1. Diharapkan *implementasi* dapat dikembangankan menggunakan Word Kit Map dimana data dapat ditampilkan dengan kata yang ukuran *font-*nya berbeda*.* Ukuran disesuaikan dengan jumlah, semakin banyak jumlahnya berarti semakin besar ukuran *font-*nya.
- 2. Diharapkan pengembang *Implementasi* dapat memperbaharui tampilan.
- 3. Diharapkan *implementasi* dikembangkan dengan melengkapi berbagai macam *sorting.*

## **DAFTAR PUSTAKA**

- <span id="page-44-0"></span>Avandi, L. (2010). Mastering WordPress 3.0. Cafebisnis.com.
- Bhattacharya, S. N. (2012). *Fusion Chart for official guide for Fushionchart suite.* Mumbai: Packt.
- C, A. (2019, Mei Senin). Diambil kembali dari https://www.hostinger.co.id/tutorial/apa-itu-wordpress/
- Christy, A. (2019, Mei Senin). *Tutorial Hostinger*. Diambil kembali dari https://www.hostinger.co.id/tutorial/apa-itu-wordpress/: https://www.hostinger.co.id/tutorial/apa-itu-wordpress/
- Dwiartara, L. (2009). Menyelam & Menaklukan Samudra PHP. Bogor: Ilmu Website.
- Indrajani. (2011). *Perancangan Basis Data dalam All in 1.* Jakarta: PT. Elex Media Komputindo.
- Junaidi, A. (2017). Studi Perbandingan Performansi Antar Mongodb Dan Mysql Menggunakan Php Dalam Lingkungan Big Data. *Seminar Nasional Teknologi Informasi dan Multimedia 2017*.
- Komputer, W. (2010). *Membuat Aplikasi Client Server dengan Visual Basic 2008.* Yogyakarta: ANDI.
- Muhardin, E. ( 2003 ). PHP Programming Fundamental & MySQL Fundamental. Surabaya: ArtiVisi Intermedia.
- Oktavian, D. P. (2010). *Menjadi Programmer Jempolan Menggunakan PHP.* Yogyakarta: MediaKom.
- Prasetyo, H. S. (2012). Dashbord Information System Berbasis Keyperformance Indicator.
- Prettyman, A. W. (2018). *Practical PHP 7, MySQL 8, and MariaDB Website Databases.* Colyton: Apress.
- Sholicin, A. (2005). Pemrograman Web Dengan PHP dan Mysql. Jakarta: Universitas Budi Luhur.
- Solichin, A. (2010). *MySQL 5 Dari Pemula Hingga Mahir.* Jakarta: Universitas Budi Luhur.
- Speegle, M. J. (2005). *SQL Practical Guides for Developers.* San Fransisco: Morgan Kaufmann.
- Stern, B. W. (2013). Profesional WordPress Design and Development. Indiana: John Wiley & Sons,Inc.
- Sutarman. (2003). *Membangun Aplikasi Web PHP dan MySQL.* Yogyakarta: Graha Ilmu.
- Valade, J. (2007). *PHP & MySQL For Dummies.* indiana: Wiley.